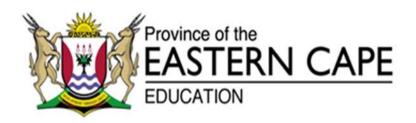

# NATIONAL SENIOR CERTIFICATE

**GRADE 11** 

# **NOVEMBER 2016**

# **INFORMATION TECHNOLOGY P1**

**MARKS:** 150

TIME: 3 hours

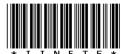

This question paper consists of 11 pages.

#### INSTRUCTIONS AND INFORMATION

- 1. This question paper consists of FOUR questions. Candidates must answer ALL four questions.
- 2. The duration of this examination is three hours. Because of the nature of this examination it is important to note that you will not be permitted to leave the examination room before the end of the examination session.
- 3. Answer only what is asked in each question. For example, if the question does not ask for data validation, then no marks will be awarded for data validation.
- 4. Your programs must be coded in such a way that they will work with any data and not just the sample data supplied or any data extracts that appear in the question paper.
- 5. Routines such as search, sort and selection must be developed from first principles. You may NOT use the built-in features of a programming language for any of these routines.
- 6. Save your work regularly.
- 7. The files that you need to complete this question paper have been given to you. The files are provided in the form of password-protected executable files.

## Do the following:

- Double click on the password-protected executable file.
- Click on the extract button.
- Enter the following password: Cycling\*#&

Once extracted, the following list of files will be available in the folder **DataNov2016**:

| Question 1:                                                          | Question 2:                                                                           | Question 3:                                                          | Question 4:                                                                         |
|----------------------------------------------------------------------|---------------------------------------------------------------------------------------|----------------------------------------------------------------------|-------------------------------------------------------------------------------------|
| Question1P.dpr<br>Question1P.res<br>Question1U.dfm<br>Question1U.pas | Question2P.dpr<br>Question2P.res<br>Question2U.dfm<br>Question2U.pas<br>timetrial.txt | Question3P.dpr<br>Question3P.res<br>Question3U.dfm<br>Question3U.pas | Question4P.dpr<br>Question4P.res<br>Question4U.dfm<br>Question4U.pas<br>Cycling.mdb |

#### **SCENARIO**

Cycling is one of the fastest growing sports at the moment. There are more and more races available for cyclists to compete in, either road cycling or mountain biking. Most tourist attractions are also catering for the cyclist with a 5 km off-road track. Cycling is not limited to only the fittest, but rather a sport where anyone can take part; regardless of age and fitness level.

#### **QUESTION 1: GENERAL PROGRAMMING SKILLS**

A variety of aspects concerning cycling is dealt with in this question.

An example of the GUI is given below:

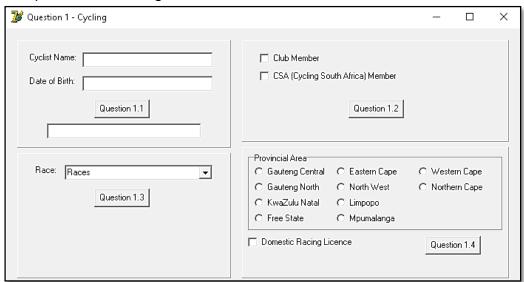

Complete the code for each section of QUESTION 1 as described in QUESTION 1.1 to QUESTION 1.4.

1.1 Cyclists are divided into two different categories namely, Junior and Senior. The categories are decided based on ages. If the cyclist is 18 years or younger they fall in the Junior category and cyclists older than 18 will fall in the Senior category.

Write code to ask the user to enter their name and date of birth. Display the category based on the age in the text area.

NOTE: The date of birth must be entered in the format: YYYY/MM/DD

Example of output:

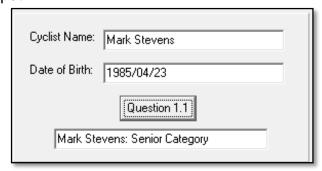

Copyright reserved Please turn over

(8)

1.2 Each cyclist has to pay race fees when they enter into races. If they are a member of Cycling SA, they will get a 10%. They will also get a discount of 6% if they belong to a club.

Write code to inform the user how much discount, if any, they can expect on their race fees.

Example of output if club member is selected:

| <ul><li>✓ Club Member</li><li>✓ CSA (Cycling South Africa) Member</li></ul> |  |
|-----------------------------------------------------------------------------|--|
| Question 1.2                                                                |  |
| 6% discount on race fees                                                    |  |

Example of output if club member and CSA options are selected:

| Club Member                         |  |  |
|-------------------------------------|--|--|
| ▼ CSA (Cycling South Africa) Member |  |  |
| Question 1.2                        |  |  |
| 16% discount on race fees           |  |  |

Example of output if no option is selected:

| Club Member                       |  |  |
|-----------------------------------|--|--|
| CSA (Cycling South Africa) Member |  |  |
| Question 1.2                      |  |  |
| 0% discount on race fees          |  |  |

(6)

1.3 Race numbers are assigned to cyclists. The race number consists of the initials of the race name, for example Bay to Beach will be BtB as well as a random number between 1000 and 9999 (numbers included).

Write code to determine the race number for the cyclists based on the race that they are taking part in.

Example of output (output will be different due to random numbers that are generated):

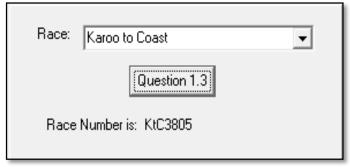

(9)

1.4 For each race an amount has to be paid to CSA. The amount is made up of a compulsory amount of R150, a provincial fee determined by the different provinces and a day licence of R35 if the entrant is not a member of CSA (entered in QUESTION 1.2). If the cyclist wants to be seeded for future races then a domestic racing licence of R350 must be paid.

#### **Provincial Fees:**

| Gauteng Central | R75 |
|-----------------|-----|
| Gauteng North   | R50 |
| KwaZulu Natal   | R50 |
| Free State      | R75 |
| Eastern Cape    | R50 |
| North West      | R75 |
| Northern Cape   | R50 |
| Limpopo         | R50 |
| Mpumalanga      | R25 |
| Western Cape    | R50 |
|                 |     |

Example of output if Eastern Cape is selected and Domestic Racing Licence is not selected:

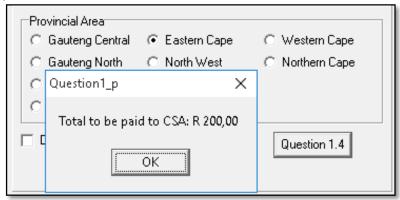

Example of output if Eastern Cape and Domestic Racing Licence are selected:

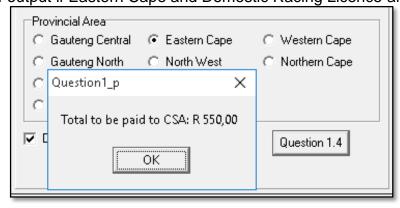

(13)

- Enter your name and surname as a comment in the first line of the program file
- Save your program.
- A printout of the code may be required.

[36]

#### **QUESTION 2**

Cyclists are very competitive with themselves and always want to improve on their previous times. They make use of special software which tracks their speed the entire distance and then they can analyse their performance afterwards.

The text file, **timetrial.txt**, contains an unknown number of lines of text (which does not exceed 50 entries).

Each line consists of the cyclist's surname, name, the time it took for the first lap, time it took for the second lap. The time is given in minutes.

Format of each line of text in the text file:

<surname>#<name>#<first lap time>#<second lap time>

2.1 When the program is compiled (FormCreate), the contents of the text file must be assigned to TWO arrays, **arrName** and **arrAverage**.

**ArrName** must contain the name and surname of the cyclist and **arrAverage** will be the average of the two lap times.

2.2 When the user clicks the **Display Info** button, the cyclists' names must be displayed; as well as the total number of cyclists.

Example of output:

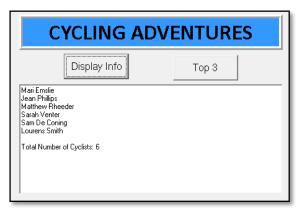

(5)

(21)

2.3 Write code for the **Top 3** button which will display the name AND average of the THREE fastest cyclists. The fastest cyclist's information must be displayed first.

Write the information of the Top 3 cyclists to a text file called **top3.txt**. It must be in the following format:

<position>#<name>#<average rounded off to two decimal places>

Display the Top 3 in the output component, in columns.

Once the information is written to the text file display a suitable message.

## Example of output:

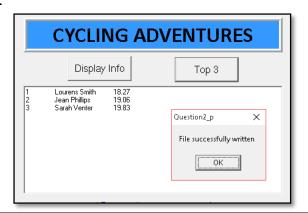

(19)

- Enter your name and surname as a comment in the first line of the program file.
- Save your program.
- A printout of the code may be required.

[45]

#### **QUESTION 3**

When hosting a cycling event, there is a lot of administration that needs to be done. Race numbers must be created, checking whether the cyclists have entered in the correct age group, t-shirts and medals need be ordered, etc.

3.1 Write a **function** named **Age** which will receive the ID number of the cyclist and return the age of the cyclist. The ID number must be used to calculate the age. The first six digits of an ID number represent YYMMDD. The month and day can be ignored.

(9)

3.2 Write a **procedure** named **Gender** which will receive the ID number and return the gender of the cyclist in the format of 'Male' or 'Female'. If the 7<sup>th</sup> digit of the ID number is less than 5, then it represents female. If the 7<sup>th</sup> digit is equal to 5 or more, then the cyclist is a male.

(8)

3.3 Write a **procedure** named **RaceNumber** which will receive the category that the cyclist entered. The race number consists of the first 3 letters of the category (in capital letters) as well as a random number between 1000 and 9999. Display the race number in the given output component.

(7)

3.4 Write code for the Calculate Race Number button which will ask the user for their name and ID number. The gender must then be determined by calling the appropriate method. The categories are determined by the ages as shown below:

| AGE                   | CATEGORY |
|-----------------------|----------|
| 13–18 (both included) | Junior   |
| 19–39 (both included) | Elite    |
| 40-59 (both included) | Veteran  |
| 60 +                  | Masters  |

Display the cyclist's name and gender (on two lines) in the output component. Call the RaceNumber method to calculate the race number.

Example of output:

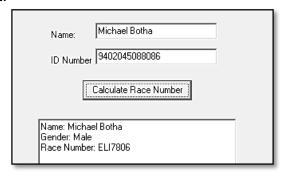

(12)

- Enter your name and surname as a comment in the first line of the program file.
- Save your program.
- A printout of the code may be required.

Copyright reserved Please turn over

[36]

#### **QUESTION 4**

All the racing events for the Eastern Cape are stored in a database named **cycling.mdb**.

The extract of the information stored in **cycling.mdb** is given below:

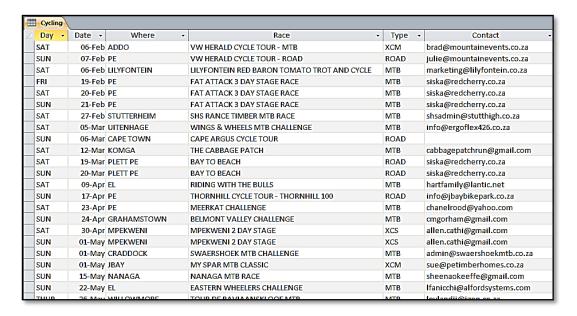

Your program should be able to connect to the database named **cycling.mdb**. When you do QUESTION 4.1 and you find that the connectivity is not in place, use the following steps to establish connectivity:

- Click on the Adotable component adocycling.
- Click on the Ellipsis button (three dots) to the right of the 'ConnectionString' property in the Object Inspector.
- Click on the Build button which takes you to the Data Link Properties dialogue box.
- Click on the Provider tab to open the Provider tab sheet and select Microsoft Jet 4.0 OLE DB Provider. Click on the Next button.
- The Connection tab sheet will be displayed. The first option on the Connection tab sheet provides an Ellipsis button (three dots) that allows you to browse and look for the **cycling** file. Once you have found it, select the **cycling** file and then click on the Open button.
- Remove the user name Admin.
- Click on the Test Connection button.
- Click OK on each of the open dialogue windows.
- Select the correct table in the TableName property of the adocycling component.
- Click on the DataSource component.
- Ensure that the DataSet property is set to adocycling

An incomplete program has been created for you to process queries on the data in the given database. Your task is to complete this program.

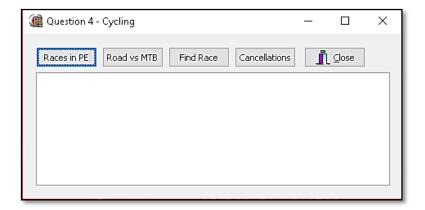

4.1 Write code for the **Races in PE** button which must display the date of the race and race name which will take place in Port Elizabeth. The total number of races must also be displayed.

#### NO FILTERS MAY BE USED.

Example of output:

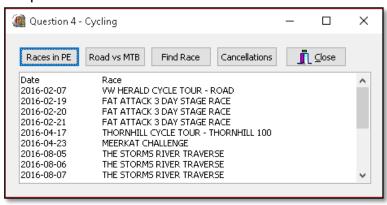

(12)

4.2 Write code for the **Road vs MTB** button which must display the total Road cycle races and the total MTB cycle races.

#### Example of output:

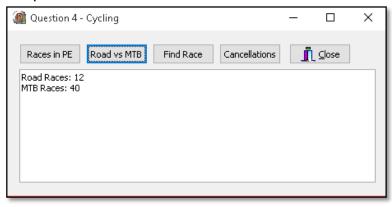

(6)

4.3 Find Race button: The user will be asked to enter a race name and then the database must be checked to see if that race is on the race timetable. If it is found, then the Race Title and where it will take place must be displayed. If it is not found, a suitable message must be displayed.

## Example of output:

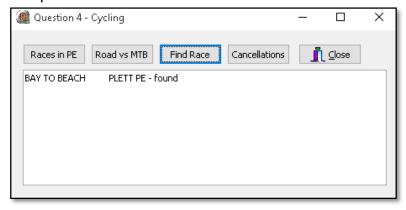

(7)

4.4 Write code for the **FormOnCreate** EventHandler which will add an e-mail address for the Cape Argus Cycle Tour. When the table was created there was no contact person, but now the contact address is argus@capeargus.co.za.

(4)

4.5 Due to bad weather the Cabbage Patch race in Komga has been cancelled. Delete the record from the table. Display a message once the race has been deleted.

(4)

- Enter your name and surname as a comment in the first line of the program file.
- Save your program.
- A printout of the code may be required.

[33]

**TOTAL: 150**